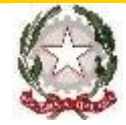

## **ISTITUTO COMPRENSIVO ARBORIO**

C.SO UMBERTO I, 129 • 13031 • ARBORIO • (VC) • C.F. 94023350021 TEL .: 0161/869007 • FAX: 0161/869921 e-mail: <u>VCIC802006@istruzione.it</u> e-mail-pec: <u>VCIC802006@pec.istruzione.it</u> [sito](http://www.istitutosuperiorelagrangiavc.it/): [http://www.icarborio.](http://www.icarborio.edu.it/)edu.it

j.

Alle famiglie degli Studenti Al Personale Docente Al Personale ATA

## **Oggetto: Attivazione del servizio MIUR Pago In Rete per i pagamenti telematici delle famiglie verso l'Istituto Scolastico.**

Con la presente si informa che è attivo **Pago In Rete, il sistema dei pagamenti online del MIUR** che consente alle famiglie di effettuare i pagamenti degli avvisi telematici emessi dalle istituzioni scolastiche per i diversi servizi erogati. Per questo Istituto riguarda i seguenti servizi:

- tasse scolastiche;
- visite guidate;
- viaggi di istruzione;
- assicurazione scolastica;
- contributi per attività extracurriculari;
- contributi volontari per ampliamento offerta formativa;
- altri contributi.

Accedendo al portale web del MIUR - usando PC, smartphone o tablet - le famiglie possono:

- **visualizzare il quadro complessivo di tutti gli avvisi telematici intestati ai propri figli**, emessi dalle scuole presso cui sono iscritti;
- **pagare uno o più avvisi contemporaneamente, usando i più comuni mezzi di pagamento** (bonifico bancario o postale, etc.)
- **scaricare la ricevuta telematica** attestazione valida per le eventuali detrazioni fiscali.

Come accedere

Le famiglie possono accedere al servizio "Pago In Rete" dal sito del MIUR tramite il link seguente: http://www.istruzione.it/pagoinrete/ oppure tramite il collegamento presente sulla home page del sito di istituto

Per accedere al servizio è necessario effettuare 2 passaggi:

1. **Registrazione dell'utente sul portale del MIUR**: tramite il link dedicato, presente in alto a destra dell'Homepage, si accede alla pagina di registrazione utente per inserire i propri dati anagrafici e un indirizzo e-mail di contatto; durante la registrazione il sistema rilascerà l'utenza per accedere al sistema (username) e richiederà all'utente di inserire la sua password per l'accesso al sistema. Dopo la certificazione dell'indirizzo email inserito dall'utente la registrazione sarà definitiva. Il genitore/tutore registrato sarà poi associato al figlio, da parte della Scuola frequentata.

2. **Attivazione del servizio pagamenti:** accedendo al portale del MIUR l'utente registrato dovrà selezionare il servizio pagamenti online per la sua attivazione. Una volta che la segreteria ha confermato l'associazione genitore-figlio, accedendo al portale del MIUR, l'utente si ritroverà automaticamente abilitato al servizio pagamenti e visualizzerà gli avvisi intestati ai propri figli. L'utente sarà avvisato tramite email dell'avvenuto inoltro di un avviso di pagamento da parte della Scuola. P.S.: I genitori che hanno attivato l'utenza sul sito del MIUR per l'iscrizione on line dei propri figli potranno utilizzare le medesime credenziali di accesso anche per il servizio "Pago In Rete", senza effettuare nuovamente la registrazione.

## **Come pagare**

Per effettuare un pagamento online l'utente genitore/tutore:

1. seleziona uno o più avvisi telematici inviati dalla scuola, da porre in un carrello dei pagamenti;

- 2. sceglie tra diversi metodi di pagamento proposti:
	- **Per pagare direttamente on-line** selezionare una modalità di pagamento inserendo i dati richiesti\*: addebito in conto corrente, carta di credito/debito o altri metodi di pagamento online (PayPal, Satispay, etc.) ed un istituto di credito tra quelli che consentono la modalità di pagamento prescelta.
	- \* Pago In Rete non archivia alcun dato relativo alla carta di credito o al conto corrente dell'utente.

• **Per pagare presso PSP** (Prestatori di Servizi di Pagamento: sportelli bancari o postali autorizzati, tabaccherie) stampare o salvare il documento di pagamento predisposto dal sistema, che riporta la codifica BAR-Code, QR-Code, degli avvisi selezionati ed eseguire il pagamento presso tabaccherie, sportelli bancari autorizzati o altri PSP.

L'utente potrà poi visualizzare su Pago In Rete, per ogni avviso pagato, la ricevuta telematica del pagamento e potrà scaricare la relativa attestazione utilizzabile per gli scopi previsti dalla legge (ad esempio nelle dichiarazioni dei redditi).

**Per consentire all'Istituto Scolastico l'avvio della procedura dei pagamenti telematici Pago In Rete, i genitori/tutori sono invitati a registrarsi sulla piattaforma.**

**Si avvisa infatti che non potrà essere accettata forma diversa di pagamento a favore dell'Istituto diversa da quella effettuata tramite il servizio Pago In Rete (compresi i pagamenti per uscite didattiche e viaggi di istruzione).**

Per utilizzare il portale Pago in Rete, infine, i genitori devono compilare l'informativa privacy allegata alla presente comunicazione per acconsentire al trattamento dei dati personali. L'allegato 1 all'informativa deve essere compilato, firmato e consegnato ai docenti coordinatori di classe entro il 11 ottobre 2021.

Assistenza

Per eventuali problemi le famiglie hanno a disposizione il seguente numero di telefono cui chiedere assistenza 0809267603 attivo dal lunedì al venerdì, dalle ore 8:00 alle ore 18:30.

Arborio, 05/10/2021

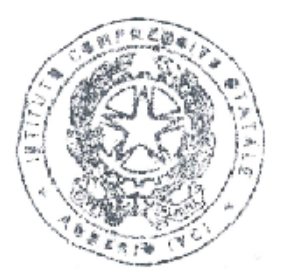

 IL DIRIGENTE SCOLASTICO Dott.ssa Gabriella COMINAZZINI